# Clock Configuration and Timers

#### Lecture 6 Microprocessor-based Systems (E155) Prof. Josh Brake

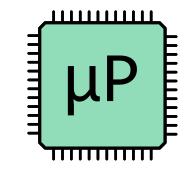

#### Updated Course Schedule

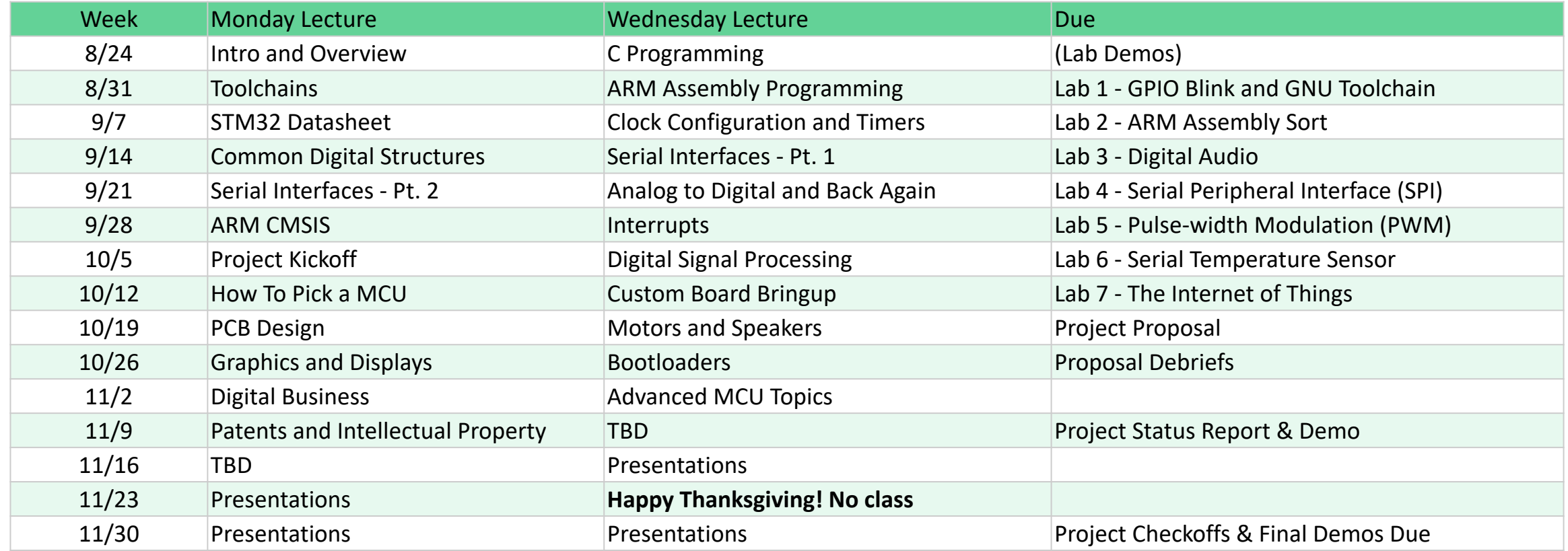

1

# **Outline**

- Review of bitfield structures
- Clocks
	- Configuring the clock tree
	- PLL configuration
	- Related considerations
- Timers
	- What is available on our MCU
	- What are they made of?
	- How do we use them?

### Bitfield structures

- A convenient way to interact with bits inside individual registers.
- Enables data that doesn't require a whole byte to be efficiently stored.

```
typedef struct {
volatile uint32_t <name1> : width_in_bits;
volatile uint32_t <name2> : width_in_bits;
volatile uint32_t <name3> : width_in_bits;
...
} <structure_name>;
```
\* Compliers and different target platforms may cause differences in how the elements are ordered (e.g., low to high or high to low). For our purposes, GCC for the STM32F401RE orders them low to high.

#### Bitfield struct example

```
struct mybitfields {
unsigned short a : 4;
unsigned short b : 5;
unsigned short c : 7;
} test;
```

```
int main(void) {
   test.a = 2;
   test.b = 31;
   test.c = 0;
}
```
0000000111110010 cccccccbbbbbaaaa

#### Bitfield example: Enabling GPIOC Clock

typedef struct { volatile uint32\_t GPIOAEN : 1; volatile uint32 t GPIOBEN : 1; volatile uint32 t GPIOCEN : 1; volatile uint32\_t GPIODEN : 1; volatile uint32 t GPIOEEN : 1; volatile uint32 t : 2; volatile uint32\_t GPIOHEN : 1; volatile uint32\_t : 4; volatile uint32 t CRCEN : 1; volatile uint32 t: 3; volatile uint32 t : 5; volatile uint32 t DMA1EN : 1; volatile uint32\_t DMA2EN : 1; volatile uint32 t: 9; } AHB1ENR\_bits;

```
#define RCC_BASE (0x40023800UL) // base address of RCC
#define AHB1ENR ((AHB1ENR bits *) (RCC BASE + 0x30))
*AHB1ENR = (1 \ll 2); // bit shifting way
AHB1ENR->GPIOCEN = 1; // using bitfield structure
```
# Clock Configuration

Sources and generation with phase locked loops (PLLs)

#### Clock Tree

Watchdog<br>enable **POLI**WDGCLK to independent watchdog LSI RC<br>32 kHz LSI RTCSEL[1:0]  $RTC \rightarrow RTC$ RTCCLK to RTC OSC32\_IN LSE OSC LSE 32.768 kHz OSC32\_OUT SYSCLK MCO<sub>2</sub>  $/1$  to 5 HSE\_RTC LSE MCO1  $11$  to 5 /2 to 31 HCLK<br>to AHB bus, core,<br>memory and DMA 84 MHz max Clock -<br>TEnable 16 MHz<br>HSI RC  $\overline{HSI}$ to Cortex System  $/8$ SW FCLK Cortex free-running clock  $\overline{HSI}$  $\begin{array}{c}\n\overline{\mathsf{AHB}}\\ \mathsf{PRESC}\\ \n/1,2,..512\n\end{array}$  $HSE$  $\gamma_{\substack{\text{SYSCLK}\text{B4 MHz}\text{max}}}$  $FLLCLK$ Peripheral -<br>clock enable APBx<br>• peripheral APBx PRESC<br>1,2,4,8,16 clocks Peripheral<br>clock enable - $\begin{array}{c}\n\text{APBx} \\
\text{timer} \\
\text{clocks}\n\end{array}$ if (APBx presc =  $1 x1$ HSE  $else x2$ OSC\_OUT 4-26 MHz HSE OSC OSC\_IN  $\sqrt{M}$  $/P$  $\sqrt{1}$ Peripheral Peripheral -PLL48CK  $\overline{10}$  $\boxed{2N}$ 48 MHz clocks / $\mathsf R$ **PLL**  $\vert$ /P  $\sqrt{ }$  $\sqrt{2}$ I2SSRC  $\overline{z}$ PLLI2SCLK  $\vert$ /R $\vert$ Peripheral PLLI2S clock enable  $\overline{Ext. clock}$ I2S clocks I2S\_CKIN MS31424V1

Figure 12. Clock tree

# Configuring the PLL

- Configure input clock (HSI/HSE)
- Set main divisor M
- Set multiplier N
- Set divisor P
- Turn on PLL

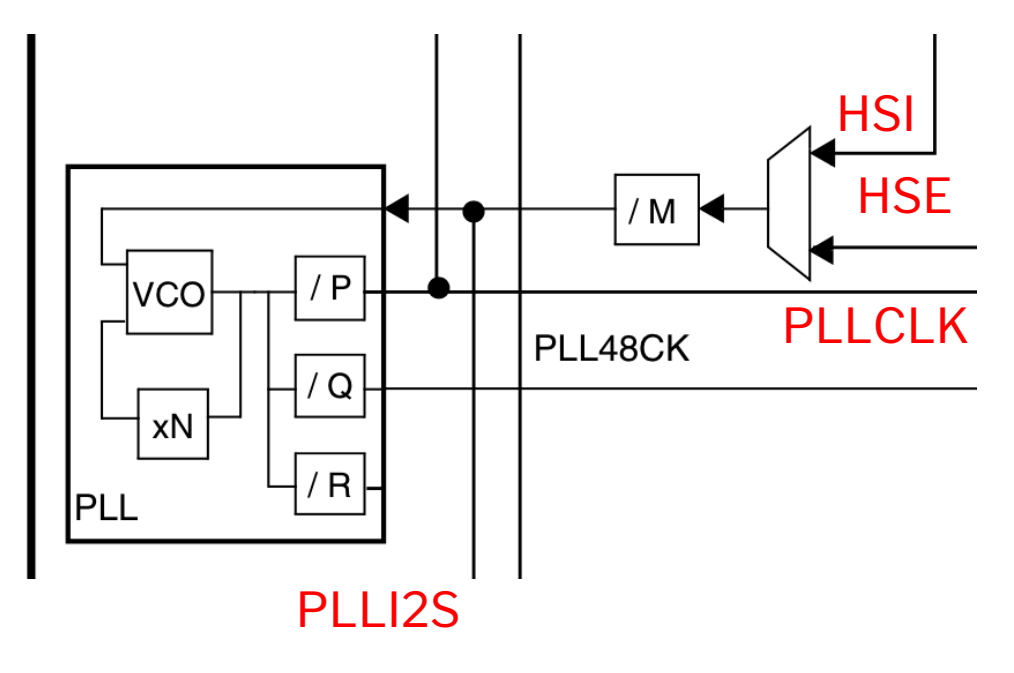

STM32F401RE RM p.94, Figure 12. Clock tree

#### $6.3.2$ **RCC PLL configuration register (RCC PLLCFGR)**

Address offset: 0x04

Reset value: 0x2400 3010

Access: no wait state, word, half-word and byte access.

This register is used to configure the PLL clock outputs according to the formulas:

- $f_{(VCO \, clock)} = f_{(PLL \, clock \, input)} \times (PLLN / PLLM)$
- $f_{(PLL \text{ general clock output})} = f_{(VCO \text{ clock})} / PLLP$
- $f$ (USB OTG FS, SDIO, RNG clock output) =  $f$ (VCO clock) / PLLQ

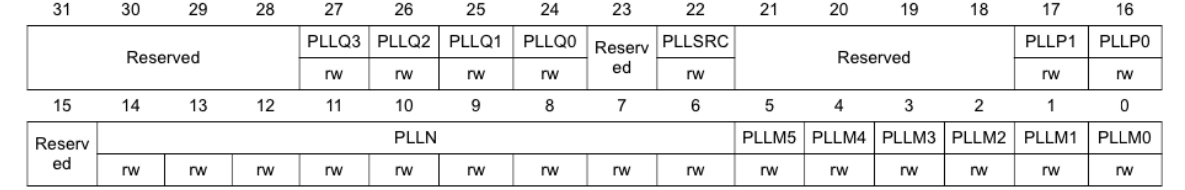

### Configuring the PLL: Rules for M, N, and P

#### RCC PLL configuration register (RCC PLLCFGR)  $6.3.2$

Address offset: 0x04

Reset value: 0x2400 3010

Access: no wait state, word, half-word and byte access.

This register is used to configure the PLL clock outputs according to the formulas:

- $f_{(VCO \text{ clock})} = f_{(PLL \text{ clock input})} \times (PLLN / PLLM)$
- $f_{(PLL \text{ general clock output})} = f_{(VCO \text{ clock})} / PLLP$
- $f_{(USB OTG FS, SDIO, RNG clock output)} = f_{(VCO clock)} / PLLQ$  $\bullet$

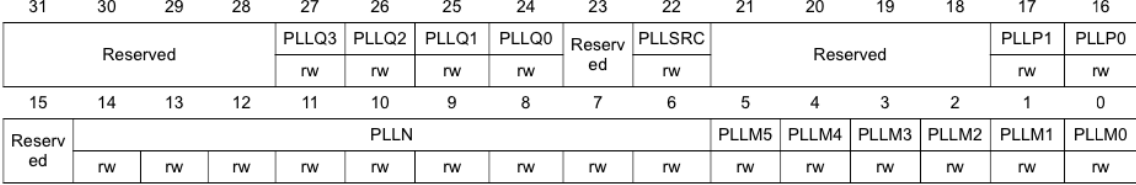

Bits 17:16 PLLP: Main PLL (PLL) division factor for main system clock

Set and cleared by software to control the frequency of the general PLL output clock. These bits can be written only if PLL is disabled.

Caution: The software has to set these bits correctly not to exceed 84 MHz on this domain. PLL output clock frequency = VCO frequency / PLLP with PLLP = 2, 4, 6, or 8

 $00: PLLP = 2$ 

01: PLLP =  $4$ 

10:  $PLLP = 6$ 

11:  $PLLP = 8$ 

Bits 5:0 PLLM: Division factor for the main PLL (PLL) and audio PLL (PLLI2S) input clock

Set and cleared by software to divide the PLL and PLLI2S input clock before the VCO. These bits can be written only when the PLL and PLLI2S are disabled.

Caution: The software has to set these bits correctly to ensure that the VCO input frequency ranges from 1 to 2 MHz. It is recommended to select a frequency of 2 MHz to limit PLL jitter.

VCO input frequency = PLL input clock frequency / PLLM with  $2 \leq$ PLLM  $\leq$ 63

 $000000$ : PLLM = 0. wrong configuration 000001: PLLM = 1, wrong configuration  $000010$ : PLLM = 2  $000011: 0.00011 = 3$ 000100: PLLM =  $4$  $111110:$  PLLM = 62  $111111:$  PLLM = 63

#### Bits 14:6 PLLN: Main PLL (PLL) multiplication factor for VCO

Set and cleared by software to control the multiplication factor of the VCO. These bits can be written only when PLL is disabled. Only half-word and word accesses are allowed to write these bits.

Caution: The software has to set these bits correctly to ensure that the VCO output frequency is between 192 and 432 MHz. (check also Section 6.3.20: RCC PLLI2S configuration register (RCC\_PLLI2SCFGR))

VCO output frequency = VCO input frequency  $\times$  PLLN with 192  $\leq$ PLLN  $\leq$ 432 000000000: PLLN = 0, wrong configuration

000000001: PLLN = 1, wrong configuration

 $\cdots$ 

 $\cdots$ 

#### $110110000$ : PLLN = 432

110110001: PLLN = 433, wrong configuration

#### $\cdots$

111111111: PLLN = 511, wrong configuration

#### Bitfield structures: RCC Example

```
typedef struct {
volatile uint32_t PLLM : 6;
volatile uint32_t PLLN : 9;
volatile uint32_t : 1;
volatile uint32 t PLLP : 2;
volatile uint32_t : 4;
volatile uint32_t PLLSRC : 1;
volatile uint32_t : 1;
volatile uint32_t PLLQ : 4;
volatile uint16_t : 4;
} RCC_PLLCFGR_bits;
```
#define RCC\_BASE (0x40023800UL) // base address of RCC #define RCC\_PTR ((RCC \*) RCC\_BASE) // Pointer to RCC block of memory

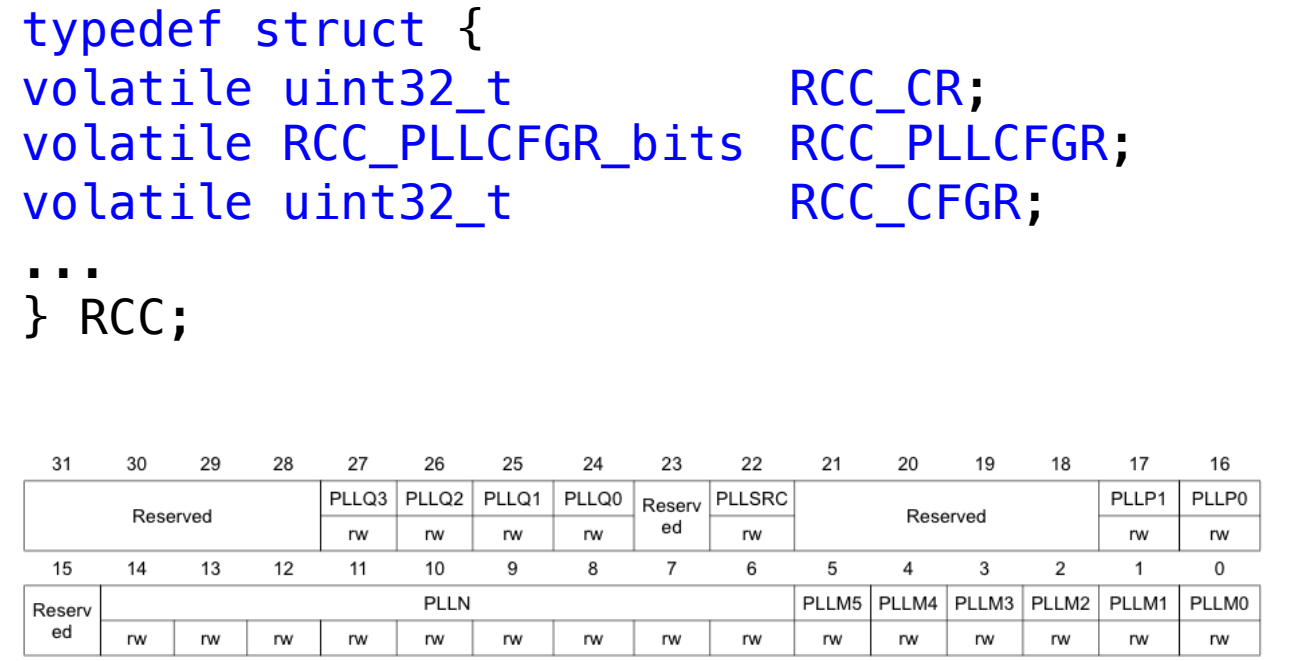

#### p. 105 STM32F401RE User Manual

```
RCC_PTR->RCC_PLLCFGR.PLLM = 10; // Set 6-bit-wide PLLM field to 10
```
# Activity: PLL Configuration

## Reminder: Some helpful terminal commands

- In your host operating system run docker container and mount present working directory (pwd) to /usr/project/src
	- MacOS/Linux: docker run -- rm -i -v \$ (pwd):/usr/project/src  $-t$  arm-gcc:10.1
	- Windows: docker run  $--$ rm  $-i$   $-v$  \$(pwd):/usr/project/src  $-t$ arm-gcc:10.1
- For use in your Docker container:
	- Check out gdb.sh (may have to run chmod +x gdh.sh to make it executable. Then run . / gdb . sh at your terminal to run it.)

```
#/bin/bash
arm-none-eabi-gdb –tui \
 --eval-command="target extended-remote host.docker.internal:3333" \
 -ex "load" -ex "layout asm" -ex "layout reg" blink.elf
```
### STM32F401RE\_RCC.h

...

Example Bitfield Struct

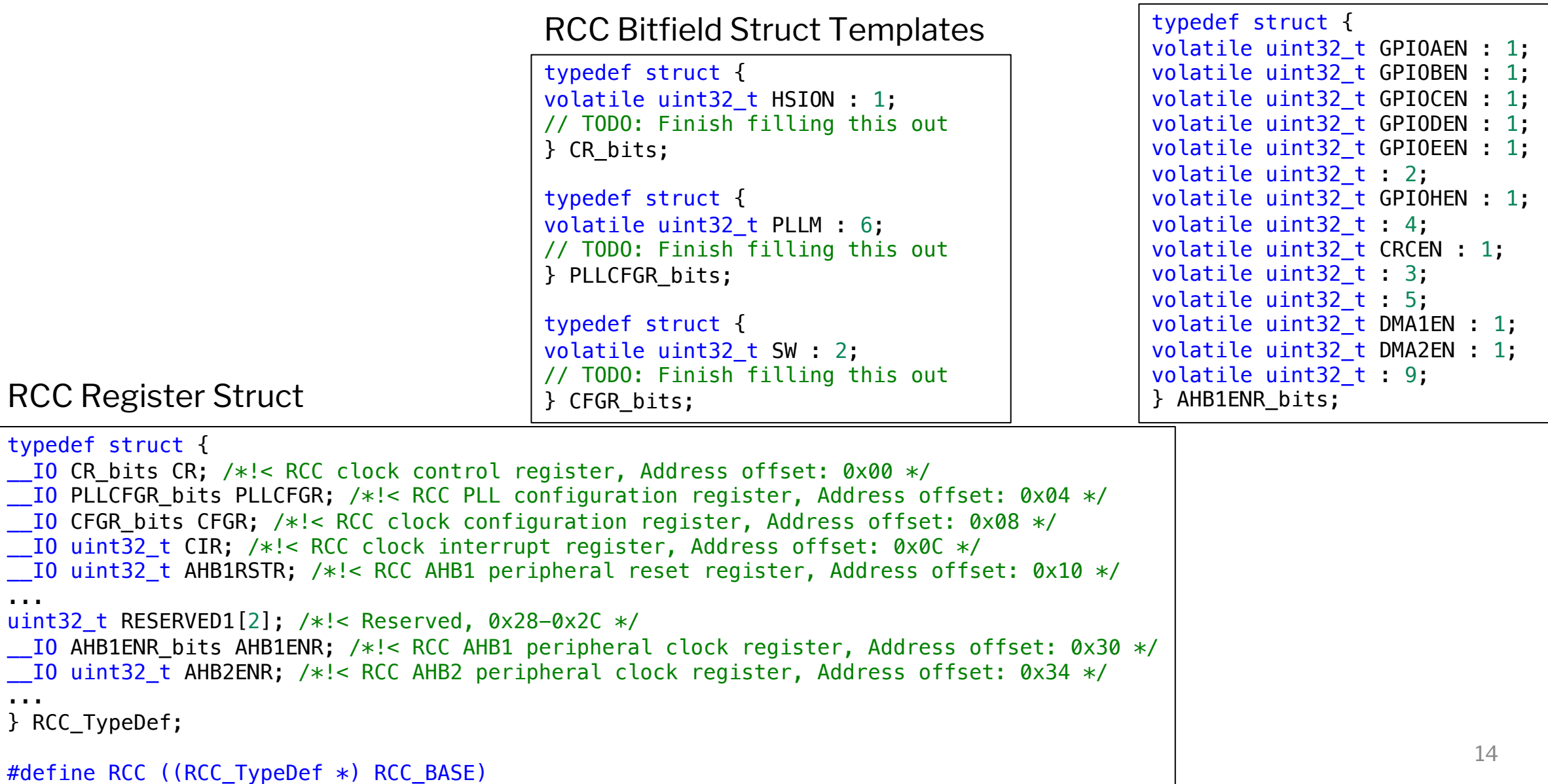

### STM32F401RE\_RCC.c

```
void configurePLL() {
/* TODO: Set clock to 24 MHz
Output freq = (src_clk) * (N/M) / P(8 \text{ MHz}) * (N/M) / P = 24 \text{ MHz}M:XX, N:XX, P:XX
Use HSE as PLLSRC
*/
```

```
RCC->CR.PLLON = 0; // Turn off PLL
while (RCC->CR.PLLRDY != 0); // Wait till PLL is
unlocked (e.g., off)
```

```
/* TODO: Load configuration with the values shown above
1. Set PLLSRC
2. Set M
3. Set N
4. Set P
*/
// TODO: Enable PLL and wait until it's locked (i.e.,
```

```
until PLLRDY goes high)
```
}

### main\_blink.c

int main(void) {

```
/* TODO: Configure APB prescalers
1. Set APB2 (high-speed bus) prescaler to no division
2. Set APB1 (low-speed bus) to divide by 2.
*/
```
// TODO: Call configureClock() (declared in STM32F401RE\_RCC.h) configureClock();

// TODO: Turn on clock to GPIOA using GPIOA bitfield structure

// TODO: Set pinMode for PA8 to be alternate function pinMode(GPIO\_PA8, GPIO\_ALT);

```
// Set LED_PIN as output
pinMode(LED_PIN, GPIO_OUTPUT);
```

```
// Configure LED_PIN for high speed output
GPIOA->OSPEEDR |= (0b11 << 2*LED_PIN);
```

```
// Blink LED
while(1) {
ms delay(DELAY MS);
togglePin(LED_PIN);
}
return 0;
}
```
## Your turn!

- Download the source files for lecture 6 from Github. You can extend the Source files from  $G$ 
	- Clone with git clone https://github.com/joshb
	- Pull to existing E155\_FA2020 repo
	- Download as a .zip
- [Work in your breakout rooms to…](https://docs.google.com/presentation/d/1ShVehgj6aX2Dr44j0UIh4JXsUJaZQ8HdsNg32T6HZcs/edit)
	- 1. In STM32F401RE\_RCC.h fill out the bitfield str
		- CR\_bits
		- PLLCFGR\_bits
		- CFGR\_bits
	- 2. In STM32F401RE\_RCC. c, fill out the functions should configure the PLL to use the external os at 24 MHz.
	- 3. Fill out missing pieces in main\_blink.c

https://docs.google.com/presentation/d/1ShVehgj6aX2Dr44j0UIh4JXsUJaZQ8Hds Ng32T6HZcs/edit#slide=id.g95d84e93ee\_0\_102

# Confirming Clock Configuration

#### **RCC Clock-out**

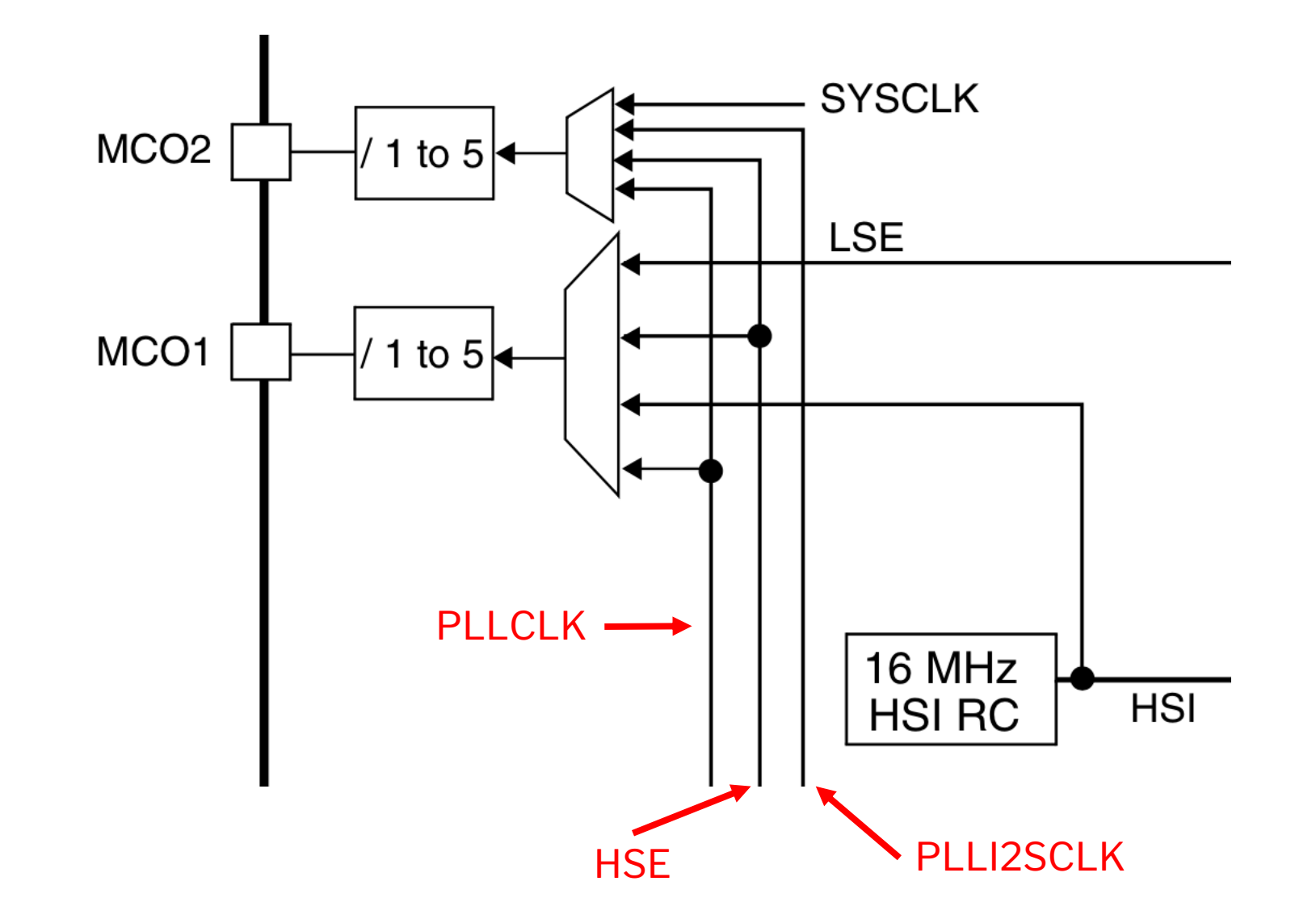

### **RCC Clock-out**

#### $6.2.10$ **Clock-out capability**

Two microcontroller clock output (MCO) pins are available:

MCO<sub>1</sub> l.

> You can output four different clock sources onto the MCO1 pin (PA8) using the configurable prescaler (from 1 to 5):

- **HSI** clock
- LSE clock  $\overline{\phantom{a}}$
- **HSE** clock
- **PLL** clock  $\overline{\phantom{0}}$

The desired clock source is selected using the MCO1PRE[2:0] and MCO1[1:0] bits in the RCC clock configuration register (RCC CFGR).

MCO<sub>2</sub>  $\bullet$ 

> You can output four different clock sources onto the MCO2 pin (PC9) using the configurable prescaler (from 1 to 5):

- **HSE** clock  $\overline{\phantom{0}}$
- **PLL** clock  $\overline{\phantom{0}}$
- System clock (SYSCLK)  $\overline{\phantom{m}}$
- PLLI2S clock

The desired clock source is selected using the MCO2PRE[2:0] and MCO2 bits in the RCC clock configuration register (RCC CFGR).

For the different MCO pins, the corresponding GPIO port has to be programmed in alternate function mode.

The selected clock to output onto MCO must not exceed 100 MHz (the maximum I/O speed).

### MCO\_1 pin location

45/135

DoclD025644 Rev 3

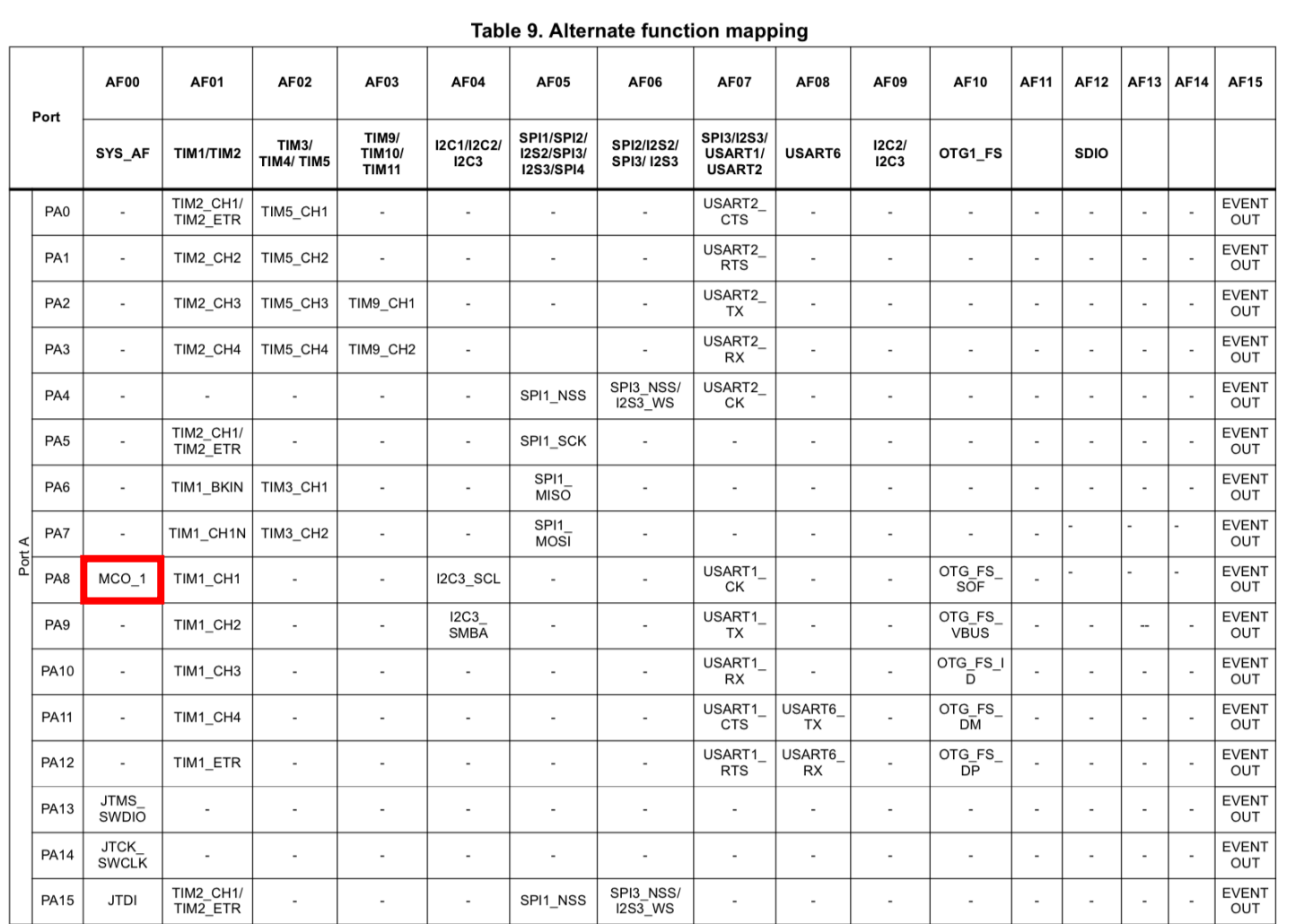

and pin description STM32F401xD

STM32F401xE

Pinouts

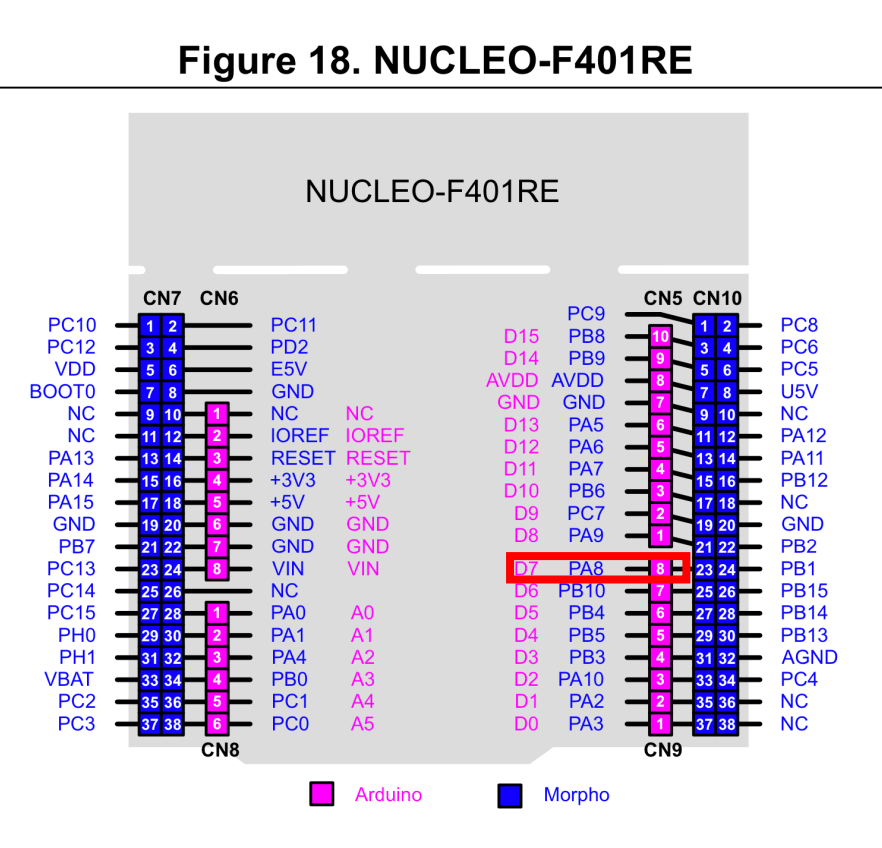

## Scopy Screengrab of MCO\_1

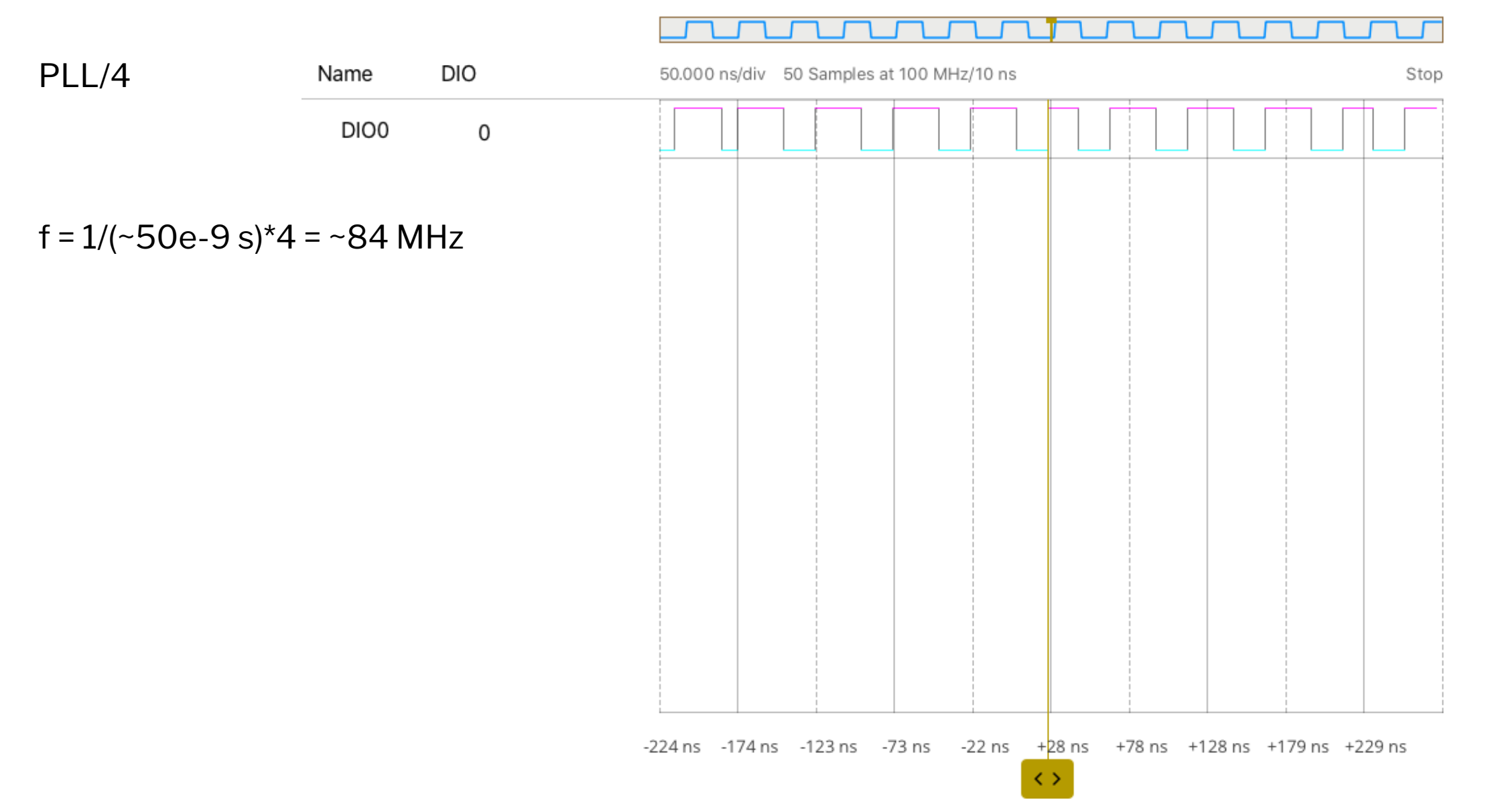

### How can we configure the clocks for 84 MHz?

- Turn on HSE (8 MHz source routed from ST-LINK) and HSEBYP (in RCC\_CR)
- Configure PLL (RCC\_PLLCFGR)
	- $M = 8$  (VCO<sub>in</sub> = HSE/8 = 8 MHz/8 = 1 MHz)
	- N = 336 (VCO $_{\text{out}}$  = VCO $_{\text{in}}$  \* 336 = 1 MHz \* 336 = 336 MHz)
	- $P = 4$  (PLLCLK = VCO<sub>out</sub> /4 = 84 MHz)
- Set the PLL as the clock source (RCC\_CFGR)
- Try this out in your demo code

### Flash speed

Table 15. Features depending on the operating power supply range

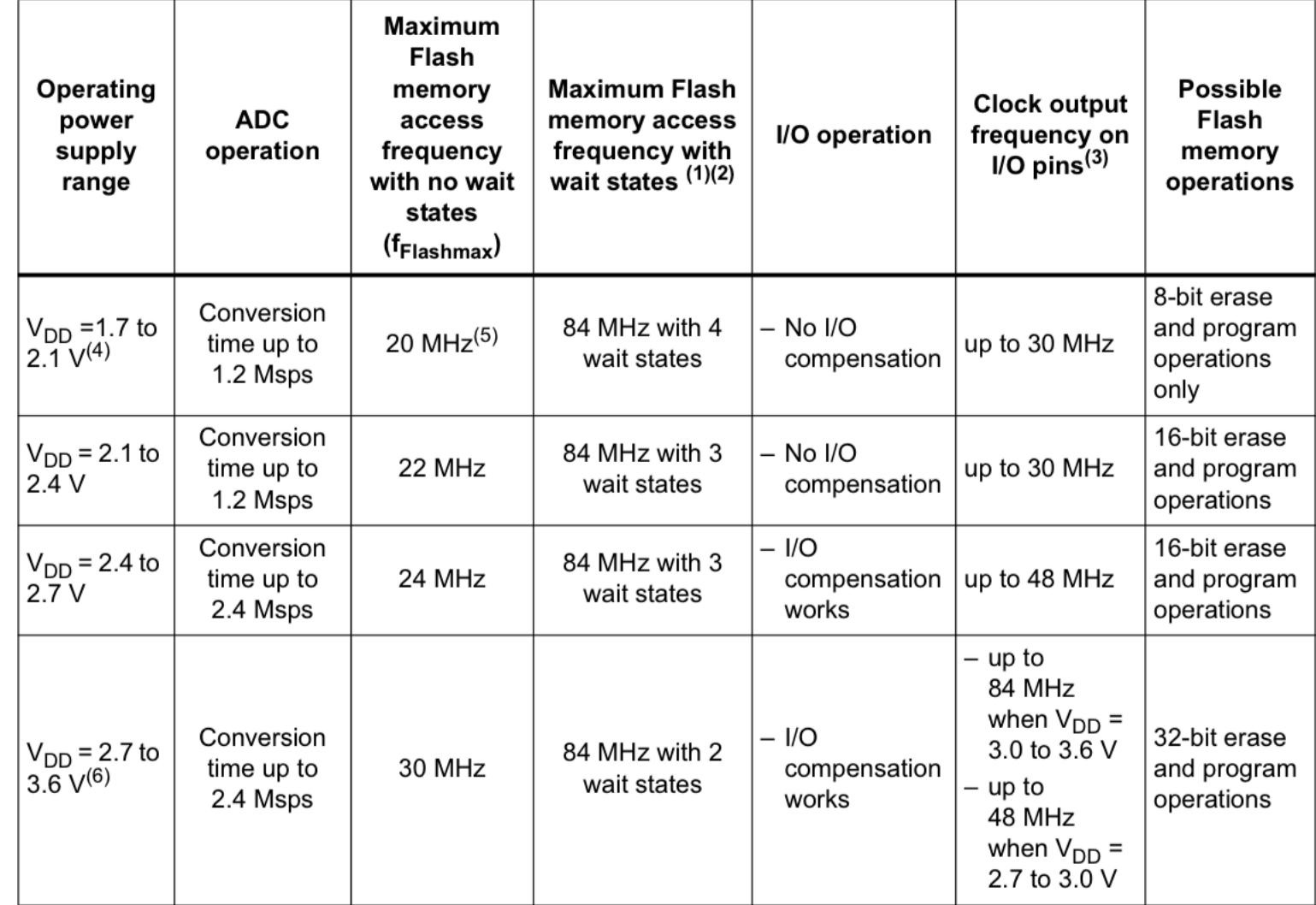

VDD = 3.3 V provided from regulator on Nucleo board

#### STM32F401RE Datasheet p. 61

#### Flash speed

#### $3.4$ **Read interface**

#### $3.4.1$ Relation between CPU clock frequency and Flash memory read time

To correctly read data from Flash memory, the number of wait states (LATENCY) must be correctly programmed in the Flash access control register (FLASH\_ACR) according to the frequency of the CPU clock (HCLK) and the supply voltage of the device.

#### Table 6. Number of wait states according to CPU clock (HCLK) frequency

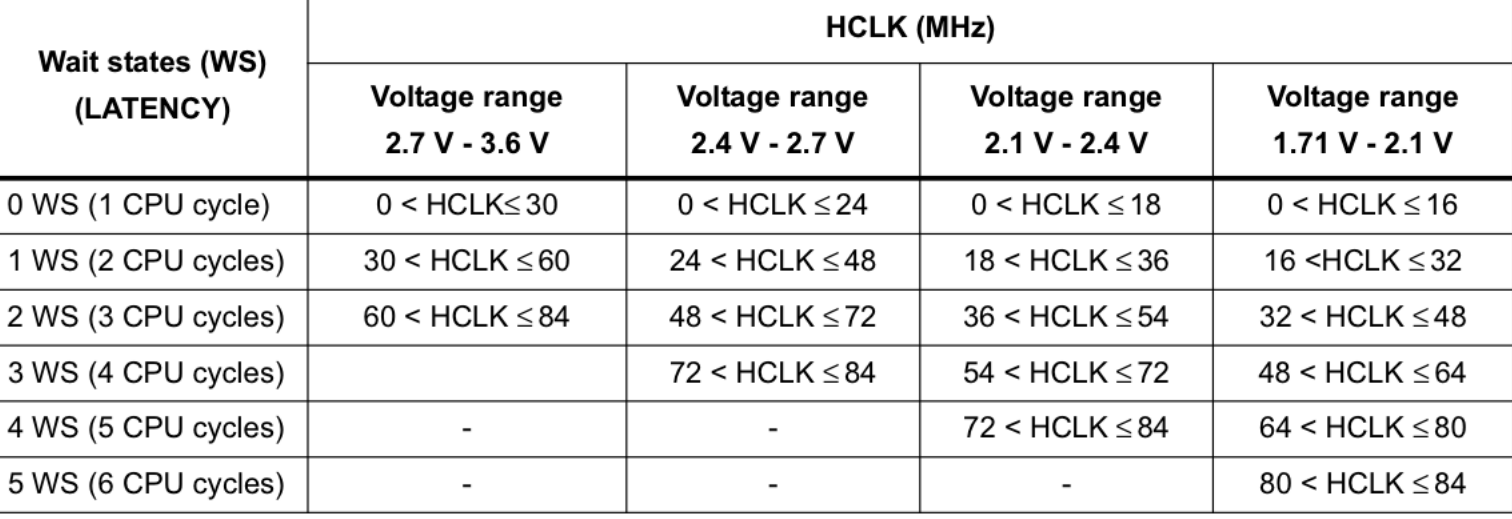

After reset, the CPU clock frequency is 16 MHz and 0 wait state (WS) is configured in the FLASH ACR register.

It is highly recommended to use the following software sequences to tune the number of wait states needed to access the Flash memory with the CPU frequency.

#### STM32F401RE Reference Manual p. 46  $26$

#### **Setting flash latency**

#### Flash access control register (FLASH\_ACR)  $3.8.1$

The Flash access control register is used to enable/disable the acceleration features and control the Flash memory access time according to CPU frequency.

Address offset: 0x00 Reset value: 0x0000 0000

Access: no wait state, word, half-word and byte access

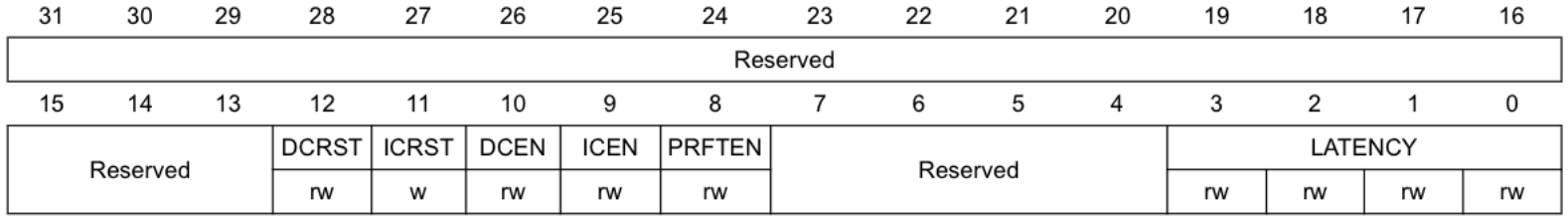

Bits 3:0 LATENCY: Latency

These bits represent the ratio of the CPU clock period to the Flash memory access time.

0000: Zero wait state

0001: One wait state

0010: Two wait states

1110: Fourteen wait states

1111: Fifteen wait states

STM32F401RE Reference Manual p. 60

# Timers

## Timers on STM32F401RE

#### **TIM1** introduction

The advanced-control timers (TIM1) consist of a 16-bit auto-reload counter driven by a programmable prescaler.

#### **TIM2 to TIM5 introduction**

The general-purpose timers consist of a 16-bit or 32-bit auto-reload counter driven by a programmable prescaler.

They may be used for a variety of purposes, including measuring the pulse lengths of input signals (input capture) or generating output waveforms (output compare and PWM).

Pulse lengths and waveform periods can be modulated from a few microseconds to several milliseconds using the timer prescaler and the RCC clock controller prescalers.

The timers are completely independent, and do not share any resources. They can be synchronized together as described in Section 13.3.15.

#### TIM9/10/11 introduction

The TIM9/10/11 general-purpose timers consist of a 16-bit auto-reload counter driven by a programmable prescaler.

They may be used for a variety of purposes, including measuring the pulse lengths of input signals (input capture) or generating output waveforms (output compare, PWM).

Pulse lengths and waveform periods can be modulated from a few microseconds to several milliseconds using the timer prescaler and the RCC clock controller prescalers.

The TIM9/10/11 timers are completely independent, and do not share any resources. They can be synchronized together as described in Section 14.3.12.

• Up to 11 timers: up to six 16-bit, two 32-bit timers up to 84 MHz, each with up to four IC/OC/PWM or pulse counter and quadrature (incremental) encoder input, two watchdog timers (independent and window) and a SysTick timer

STM32F401RE Datasheet p.1

## Block diagram

Clock Source and Trigger Controller

Time-base unit

Counter Capture/Compare Channels

#### Figure 87. General-purpose timer block diagram

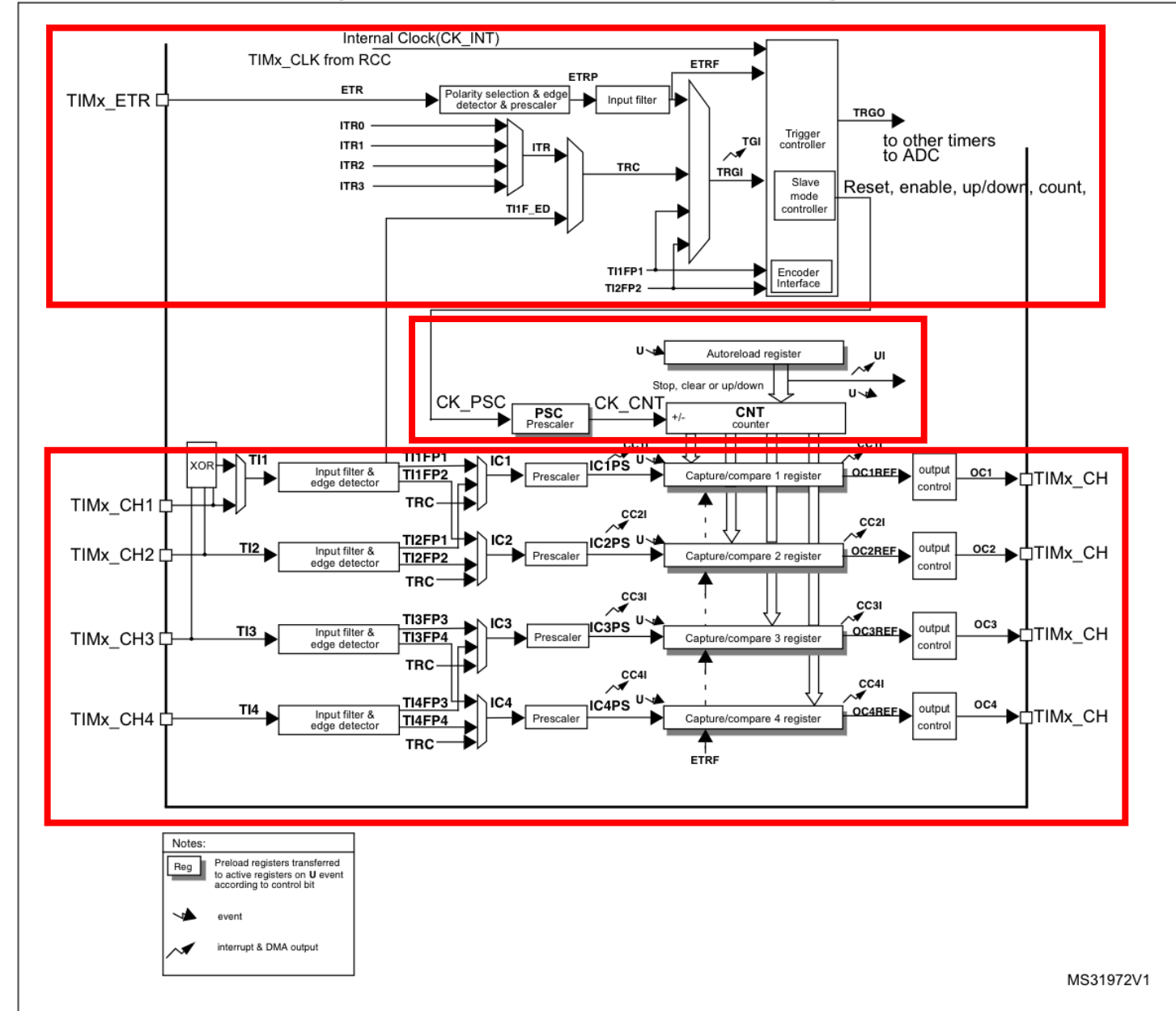

30 STM32F401RE Reference Manual p. 317

#### Single Timer Channel

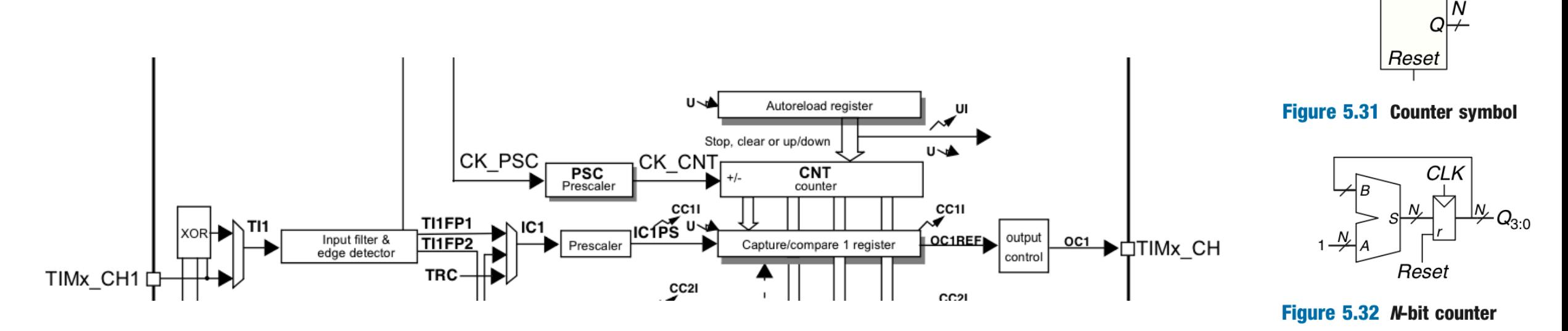

DDCA ARMed p. 260

 $CLK$ 

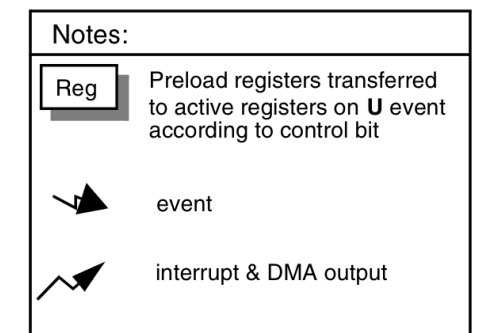

### Single Timer Channel

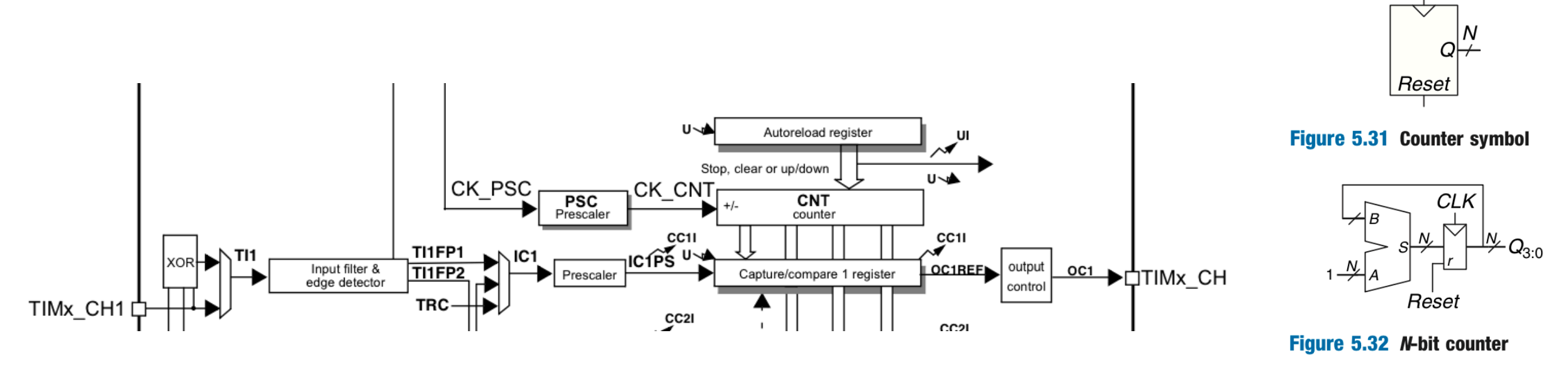

DDCA ARMed p. 260

**CLK** 

#### Main blocks

- Prescaler Register (TIMx\_PSC): counter to pre-scale the input clock signal (CK\_PSC)
- Counter Register (TIMx\_CNT): Counter which holds the current count value. Counts at the rate specified by the prescaled clock (CK\_CNT)
- Auto-Reload Register (TIMx\_ARR): Holds the max value for the counter
- Capture/compare register (CCR\_X): Used to generate a signal that will be sent to the output control block for more advanced operations like pulse-width modulation (PWM)

#### Timer Example Diagrams: Prescaler

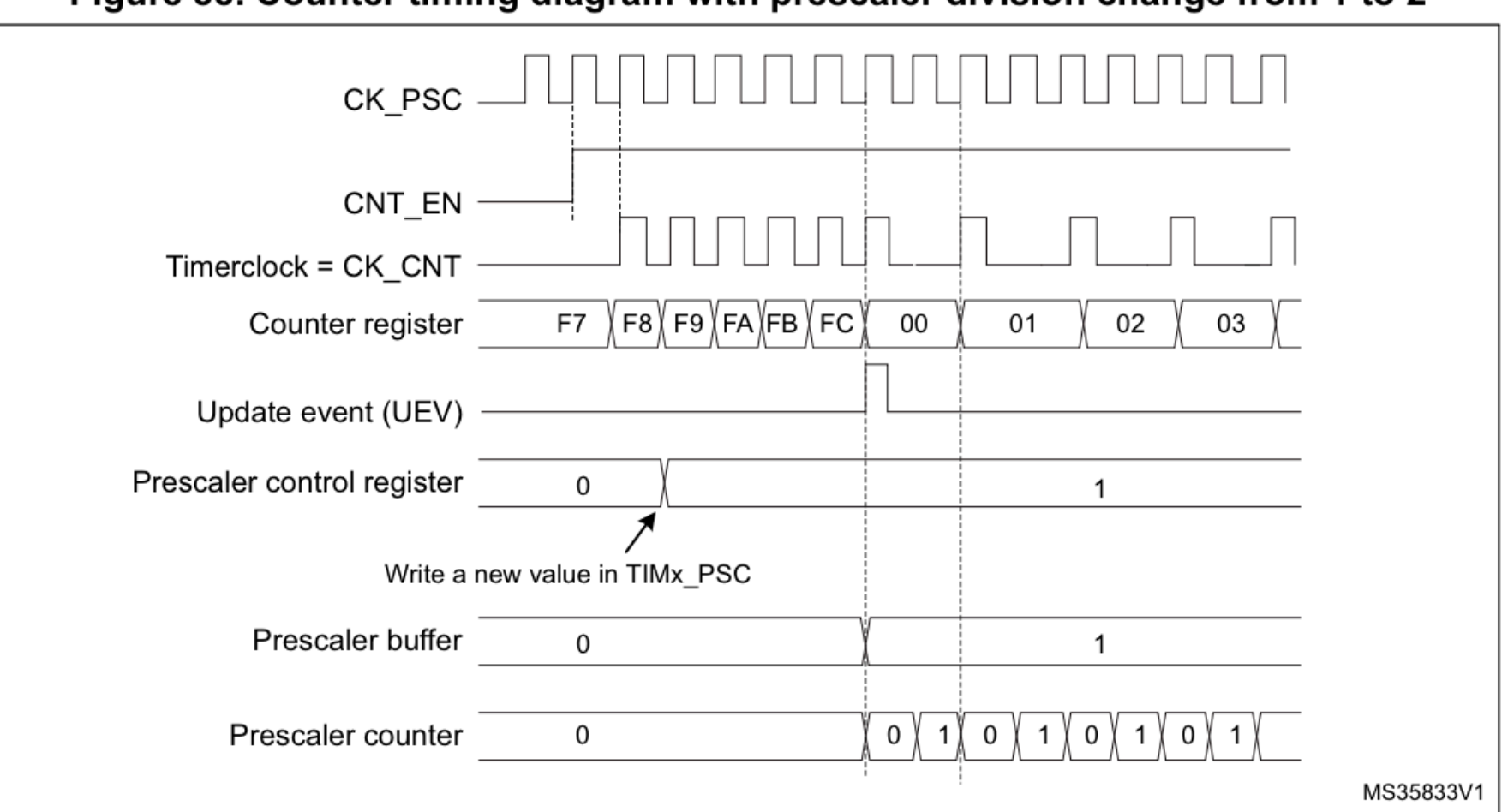

Figure 88. Counter timing diagram with prescaler division change from 1 to 2

#### Counter: Upcounting mode

TIMx\_ARR=0x36

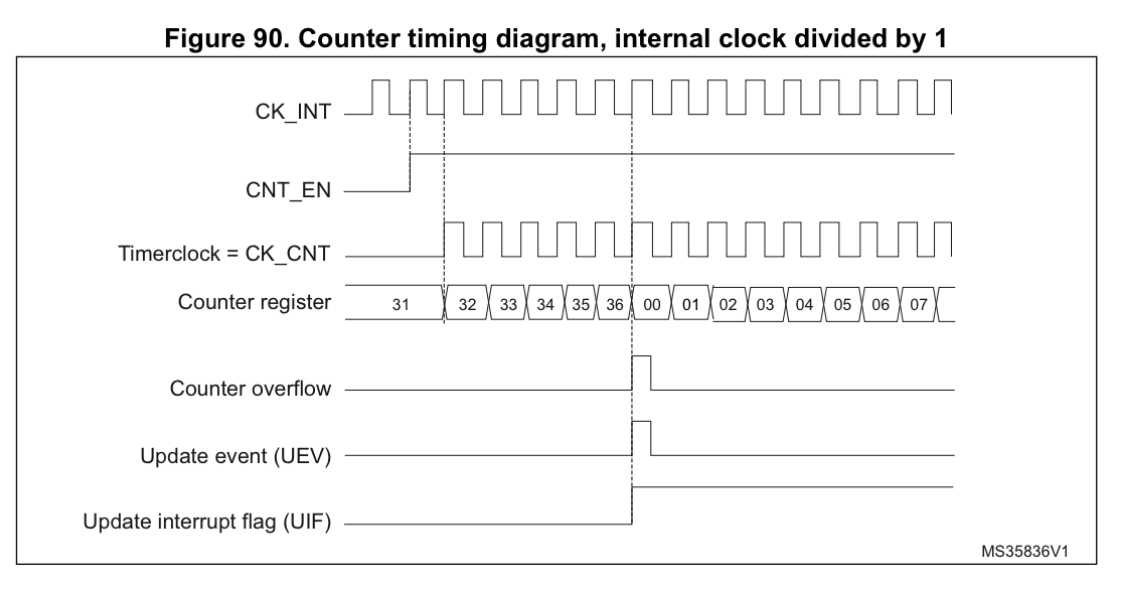

Figure 92. Counter timing diagram, internal clock divided by 4

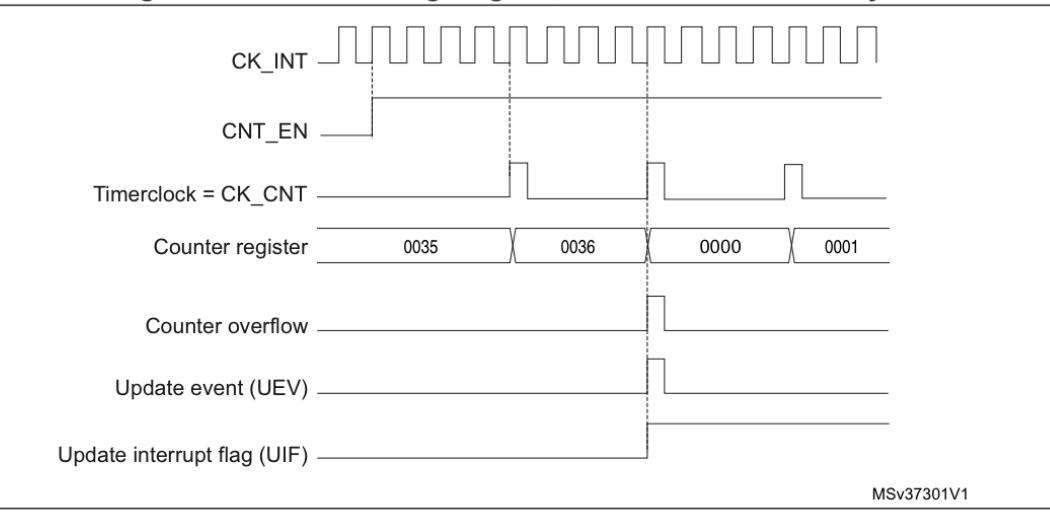

#### Counter: Downcounting mode

TIMx\_ARR=0x36

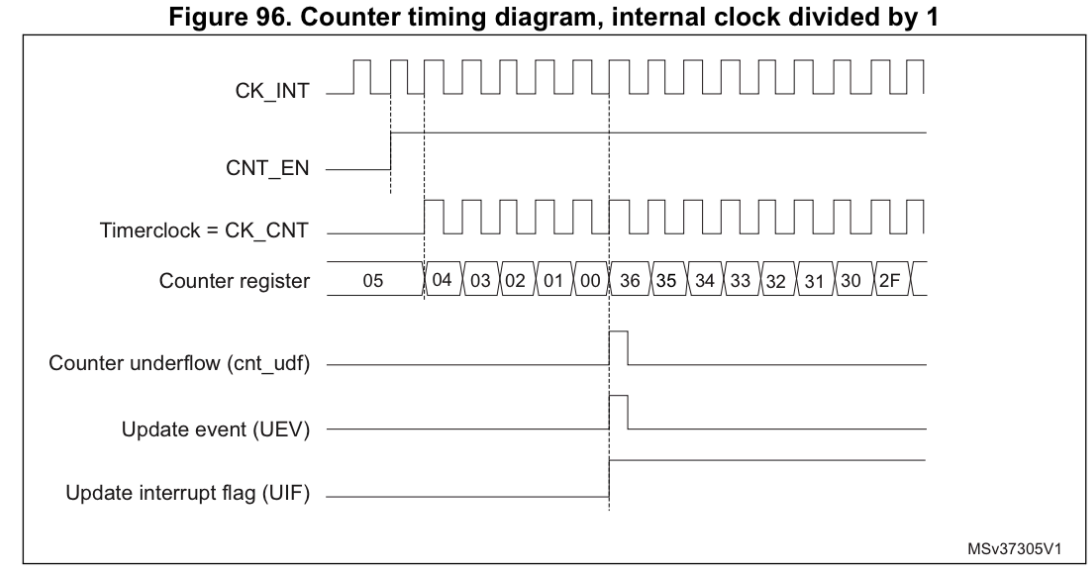

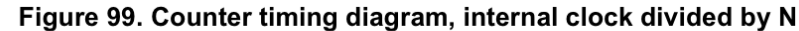

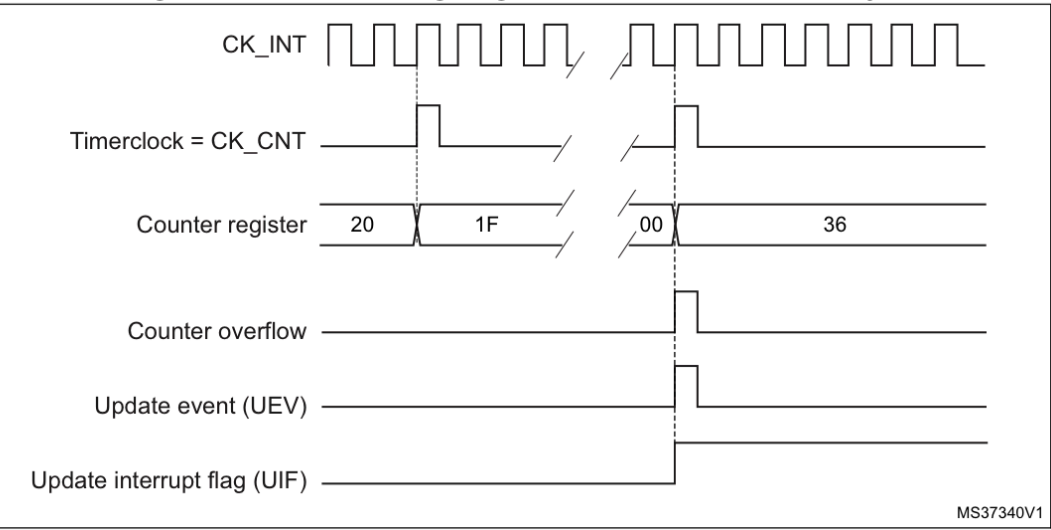

35

## Hints for Lab 3: Digital Audio

- Use timers to generate square waves of a given frequency
- Some hints on timer configuration configuration
	- Configure clocks in RCC (as shown earlier in this lecture; take note of system clock frequency)
	- Turn on clock to timer in RCC
	- Select correct clock source in TIM control (make sure slave mode is disabled)
	- Configure counter
		- Prescaler register (TIMx\_PSC)
		- Auto-reload register (TIM<sub>X\_ARR)</sub>
	- Enable counter CEN in TIMx\_CR

## Summary

- Bitfield structures convenient ways to control bits within a register
- Clock configuration operation frequency is customizable, but need to carefully follow constraints on PLL settings.
- Timers A layer wrapped around a few counters to enable precise timing and generate outputs like PWM signals

### Lecture Feedback

- [What is the most important thing](https://forms.gle/Ay6MkpZ6x3xsW2Eb8)  you learned in class today?
- What point was most unclear from lecture today?

https://forms.gle/Ay6MkpZ6x3xsW2Eb8